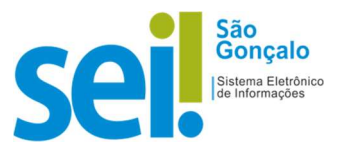

## POP - PROCEDIMENTO OPERACIONAL PADRÃO

## POP 01 – Comunicação Interna (C.I.)

No SEI-SG, todo documento está vinculado a um processo. Assim, se a CI estiver vinculada a um processo, ela deverá ser confeccionada no âmbito desse processo. Caso seja uma CI independente, o usuário deverá abrir um processo. Para autuar um processo no SEI-SG, siga os passos abaixo:

Autuar processo: Iniciar processo - Passo a passo

1 - No menu principal, clicar na opção "Iniciar Processo";

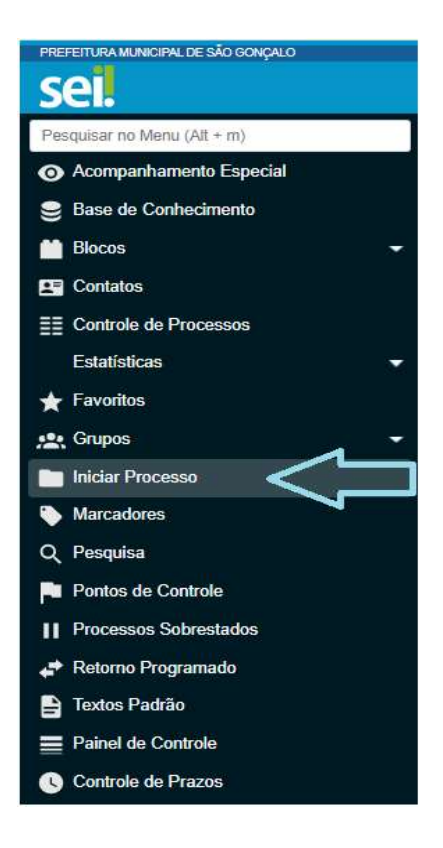

2 - Escolher o tipo de processo: Administrativo: Elaboração de Comunicação Interna;

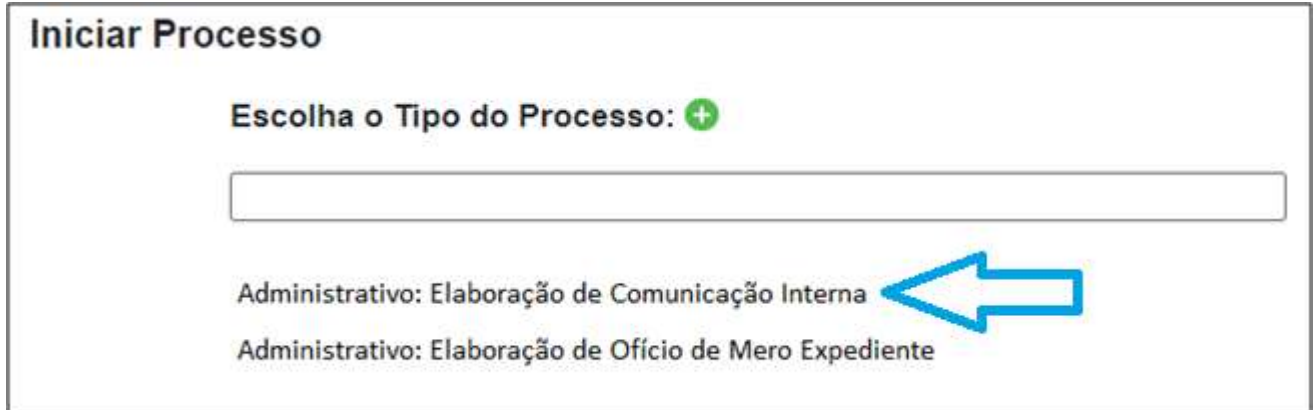

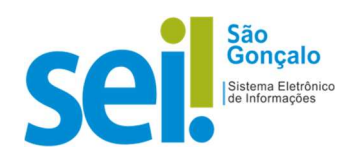

3 - Preencher a tela *Iniciar Processo* e logo após clicar no botão "Salvar";

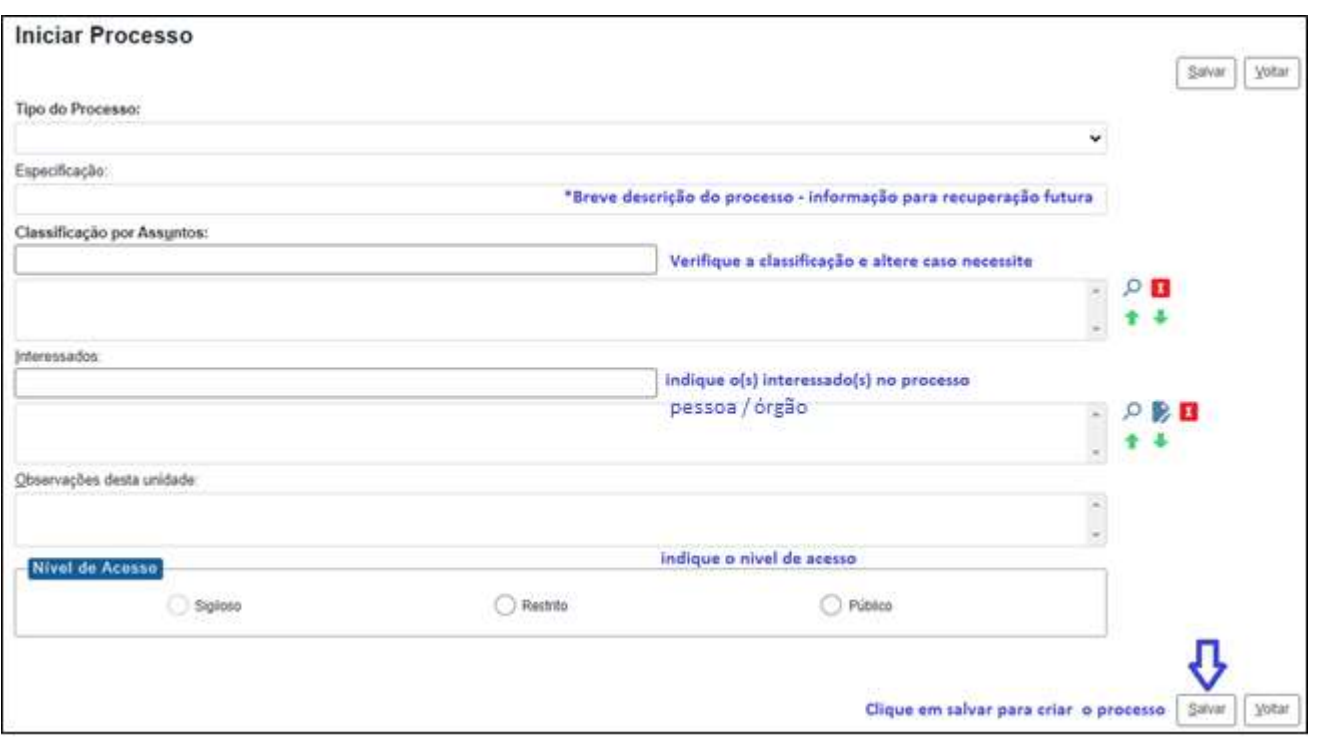

OBSERVAÇÃO: A regra geral é pela utilização do nível acesso público, somente selecione o restrito em casos de informações pessoais, informações fiscais de contribuintes, etc.

4 – Selecionar o número do processo e clique no ícone "Incluir Documento" **para gerar um** novo documento:

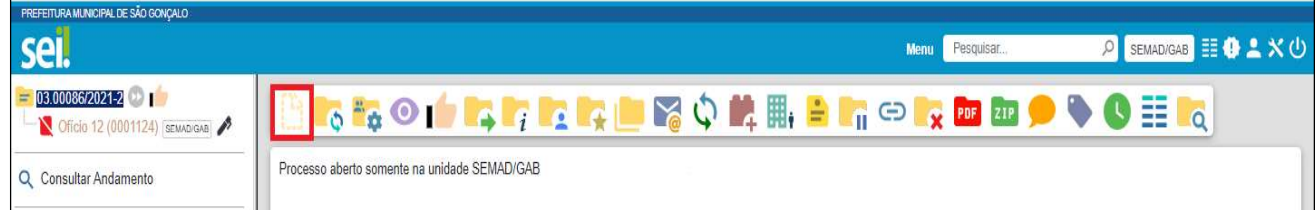

## 5 - Escolher "Comunicação Interna":

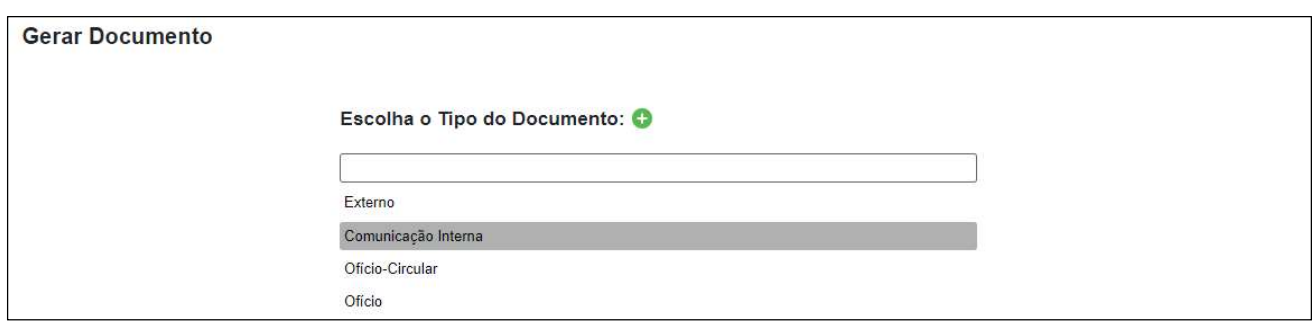

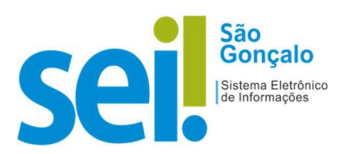

6 – Preencher o que é pedido na tela Gerar Documento e logo após clicar no botão "Salvar";

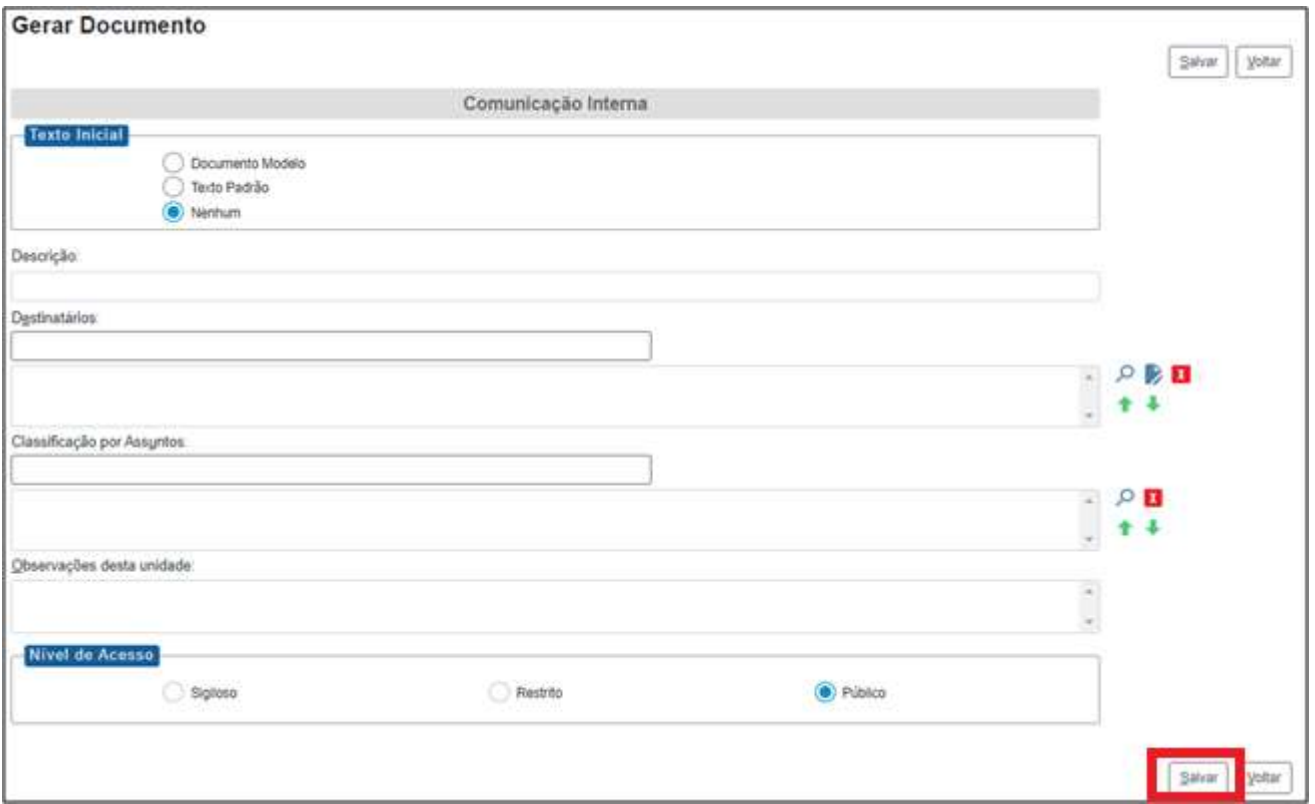

RESULTADO ESPERADO: Criado o procedimento "Comunicação Interna" com o documento inserido na árvore de processo.

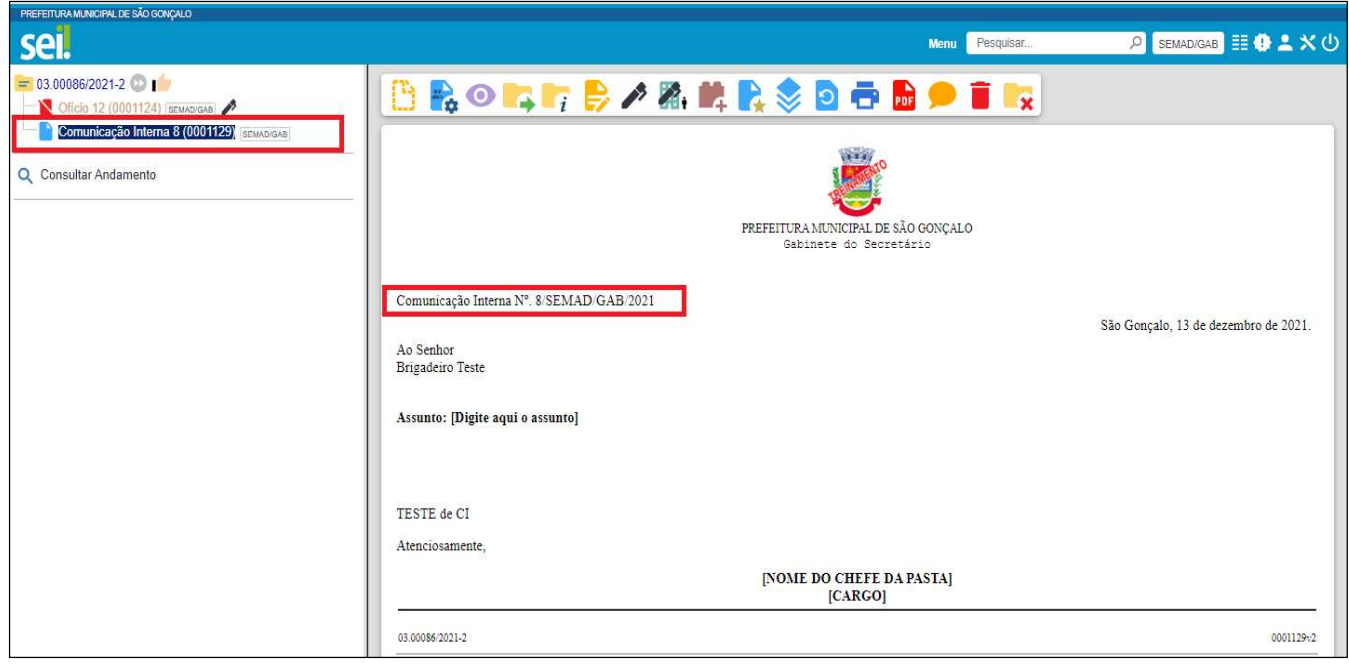